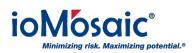

Knowledgebase > How To's > Process Safety Enterprise® > Enable multi-factor authentication in Process Safety Enterprise®

## Enable multi-factor authentication in Process Safety ${\sf Enterprise}^{\circledast}$

Corporate Communications - 2018-09-01 - Comments (0) - Process Safety Enterprise®

Process Safety Enterprise® provides the ability to implement several layers of security for your data protection. Enable multi-factor authentication for additional security in four simple steps:

- 1. Login as system administrator
- 2. Go to the user's profile
- 3. Expand authentication setting
- 4. Select authentication type and then click on Save